## **Cleanup for unused DHLinks**

When used for a period of time, DataHub may contain DHLinks left over in the database where the referencing objects are no longer available. This can happen when nodes were manually removed without using the synchronization mechanism. Therefore, DataHub has another capability to detect unused DHLinks and remove them. You can also use this function when you want to split part of a synchronized model as a used project.

To remove all unused DHLink

• On the main menu, click Tools > DataHub > Remove non-use DHLink.

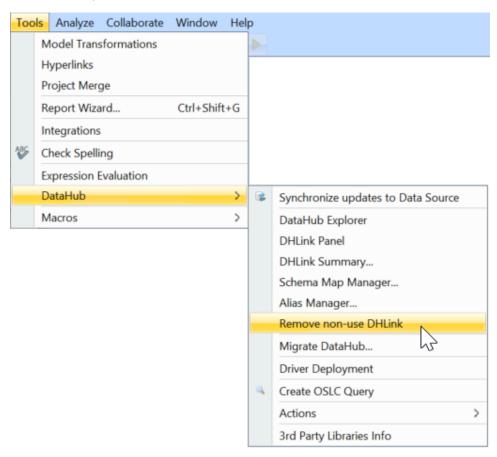

DataHub will detect the DHLinks that are not being used by any elements in the project, and the summary will be shown before you are confirmed to delete them